## **Grid Certificate & VOMS**

Xuantong Zhang, CC-IHEP On behalf of JUNO DCI Group

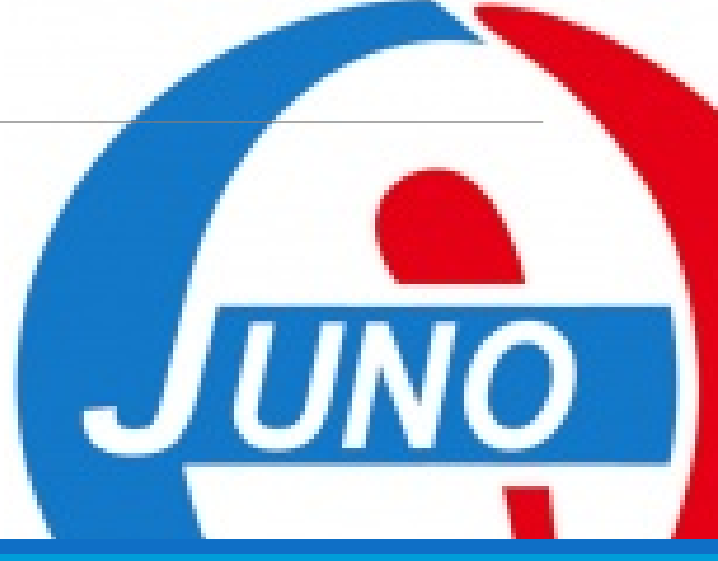

## **Outline**

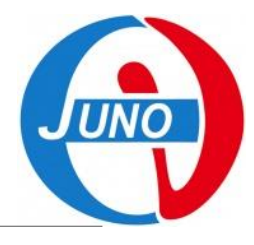

- **1. Introduction of the Grid certificate structure,**
- **2. How to apply for a personal CA,**
- **3. How to register VOMS,**
- **4. Create a DIRAC-proxy.**

## **Introduction**

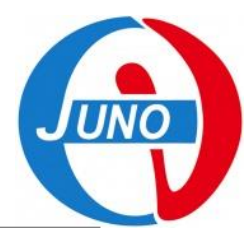

### **The Grid Authentication Model,**

- **JUNO DCI provides distributed computing and storage resources.**
- **Every resource has its own local user lists.**
- **The Grid certificate is a personal certification system for DCI users using distributed resources by mapping Grid users to local user pool.**

### **For Users,**

◦ **A CA certificate, used for provide your personal information. You need use it to prove you are yourself.**

### **For Resource Sites,**

◦ **Sites need to recognized the authenticated users and provided authorized resources.**

### **For DCI Service,**

◦ **An Authentication and Authorization Infrastructure (AAI) need to be build for users and resources sites.**

### **AuthN/AuthZ Model**

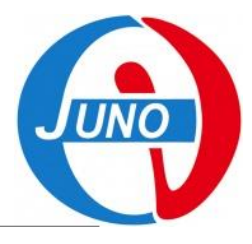

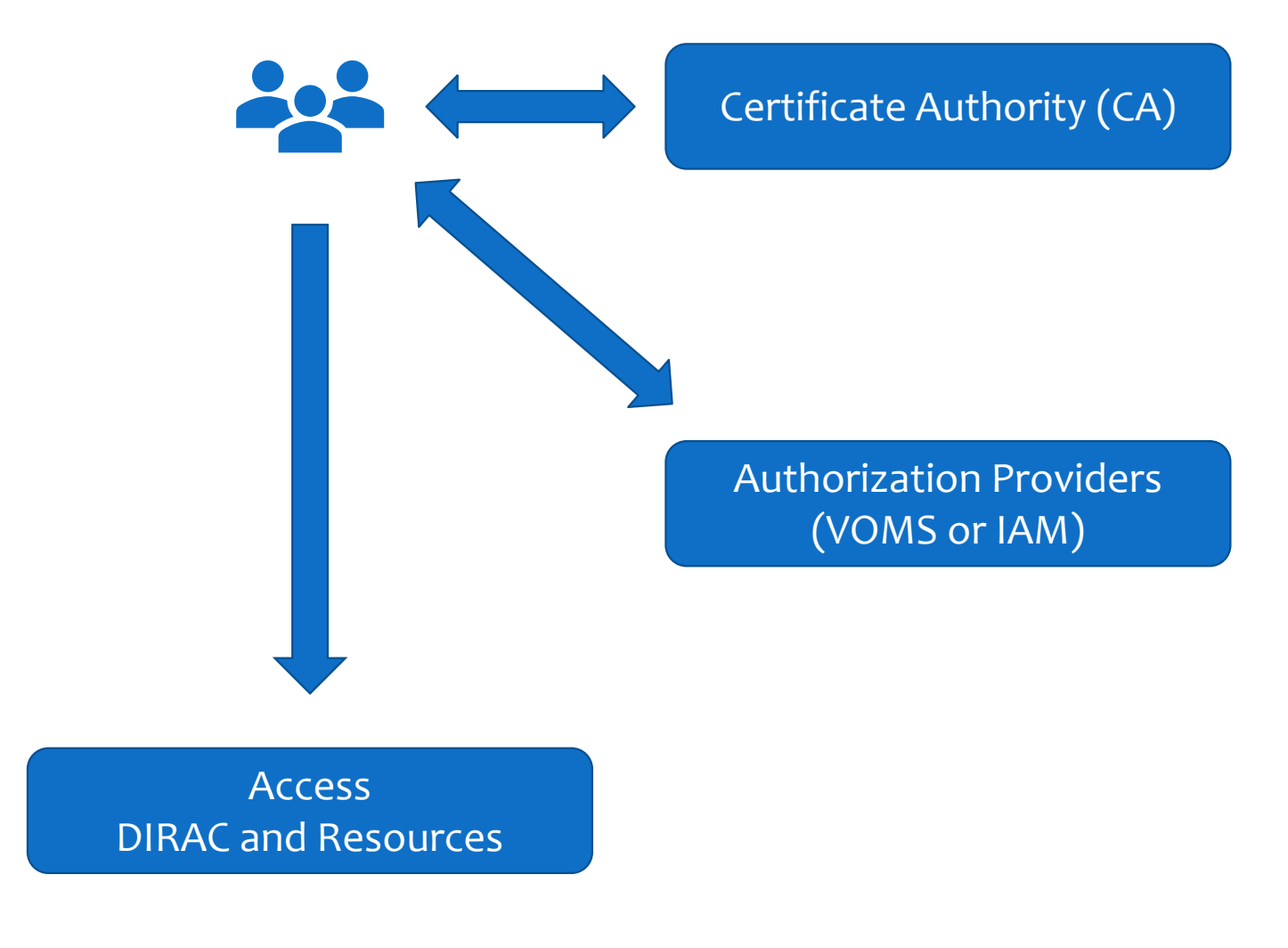

## **Step 1**

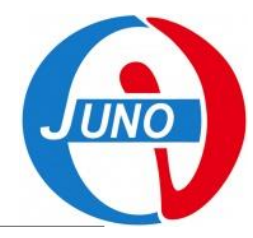

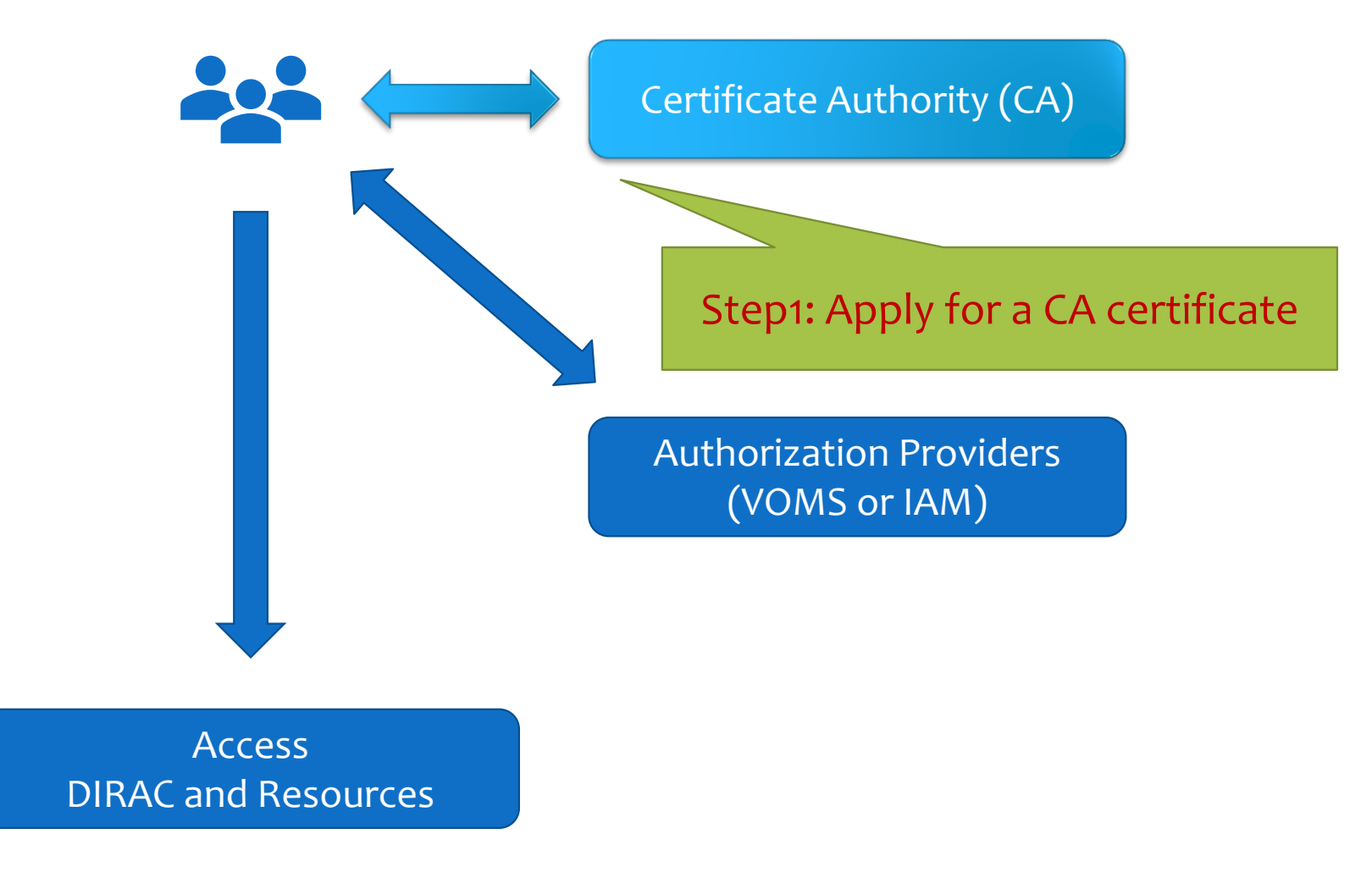

## **Digital Certificate**

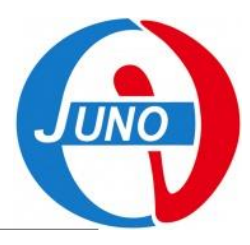

### **A digital certificate (X.509) is normally used as a personal identity for each user.**

- **Trusted by the organizations in Grid,**
- **Can be applied from Certificate Authority (CA) in many countries.**
- **Usually need to provide your personal information and apply on a webpage.**

### **Grid recognized CA examples:**

- **IHEP**
	- IHEP Grid Computing Certification Authority [\(Link](https://cagrid.ihep.ac.cn/cgi-bin/pki/pub/pki?cmd=getStaticPage&name=homePage))
- **INFN**
	- FAQ ([Link](https://www.cnaf.infn.it/en/users-faqs/))
	- Wiki INFN ([Link](https://wiki.infn.it/cn/ccr/x509/home/utenti/personale))
- **CNRS**
	- Request [\(Link](https://igc.services.cnrs.fr/usercert/?CA=CNRS2-Standard&lang=fr))
- **Germany**
	- CA at Karlsruhe Institute of Technology [\(Link](http://www.gridka.de/cgi-bin/frame.pl?seite=/ca/d_inhalt-en.html))
- **Or find other CAs for you at [igtf.net.](https://www.igtf.net/)**

## **CA Certificate**

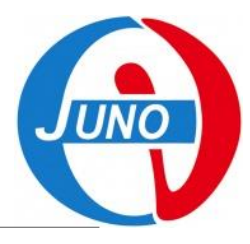

### **Take IHEP CA as an example, details in [link,](https://ihepbox.ihep.ac.cn/ihepbox/index.php/s/1UtXXVlZRRIOrVS)**

- **1. Contact the CA web page and access the request form,**
- **2. Follow instructions to fill application and submit,**
- **3. Receive your personal certificate in p12 file format by the link in email.**
- **4. Export the personal certificate to your browser.**

### **About your personal certificate,**

- **A p12 file composes 2 part,**
	- Public key, so called `cert`,
	- Private key, so called `key`.

#### ◦ **You need to convert a certificate from p12 to pem file format.**

◦ This will split your certificate by cert and key part.

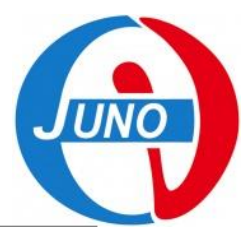

## **CA Certificate Exercise**

### **Try it:**

- **1. Upload your p12 file to cluster.**
- **2. At cluster, create .globus directory mkdir ~/.globus**
- **3. Extract public key from p12 openssl pkcs12 –in <certificates>.p12 –clcerts –nokeys**

**–out ~/.globus/usercert.pem**

- **4. Extract private key from p12 openssl pkcs12 –in <certificates>.p12 –nocerts –out ~/.globus/userkey.pem**
- **5. Change the access rights for your keys chmod 644 ~/.globus/usercert.pem chmod 400 ~/.globus/userkey.pem**
- **6. Browse your personal certificate information openssl x509 -in usercert.pem -noout -text**

## **Step 2**

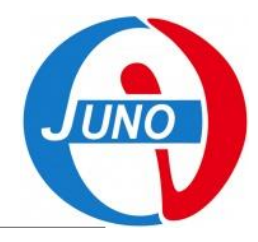

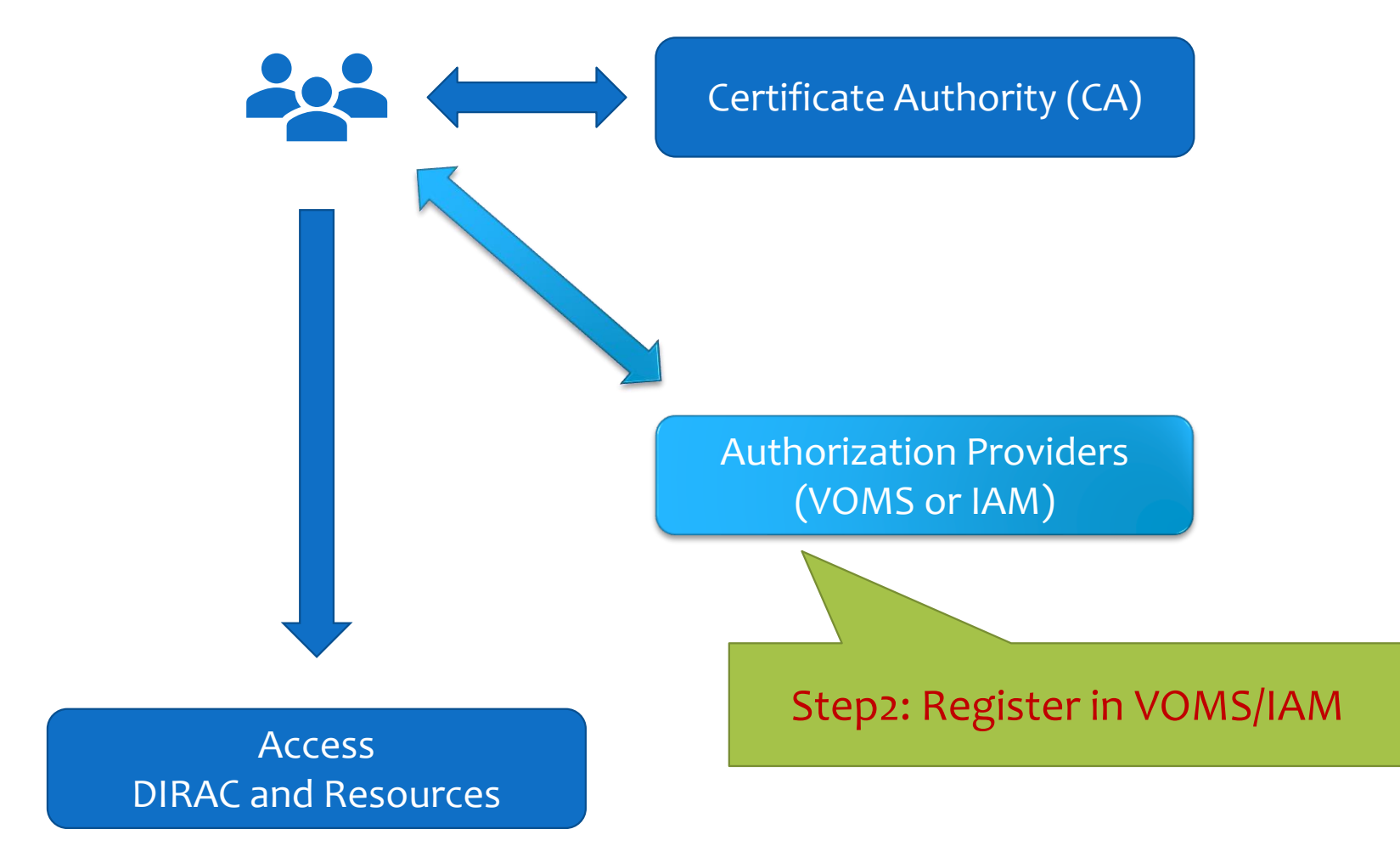

## **Authorization Providers: VOMS**

### **Virtual Organization (VO),**

- **A VO is a physical resource provider.**
- **JUNO VO provides DCI resources.**

### **Virtual Organization Membership Services (VOMS),**

- **Create user groups for VO.**
- **Create different roles among existing groups.**
- **Generate VOMS proxy for users to access VO resources.**
- **Before the end of 2023, another system, Identity and Access Management (IAM), will replace VOMS as future VO authorization provider.**

## **VOMS Proxy**

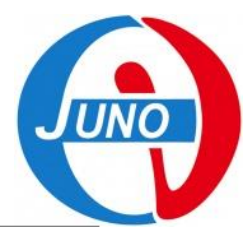

### **About VOMS proxy,**

- **Personal certificate is not directly exposed,**
- **Most of Grids use temporary certificates (proxies),**
- **Normal lifetime 12h,**
- **Proxies are certificates digitally signed by the original certificate or another proxy (delegation),**
- **Stored proxies may be used to renew other proxies.**

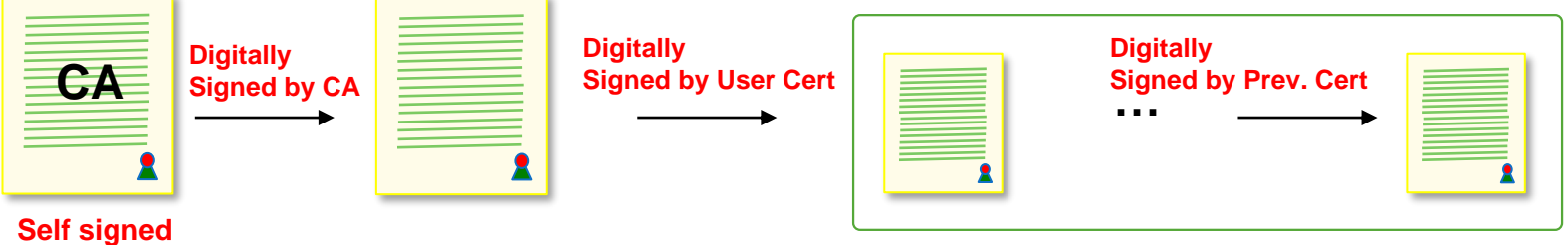

## **VOMS Usage**

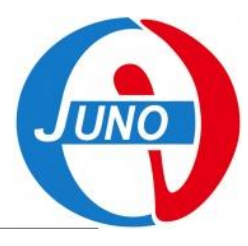

### **For a JUNO DCI user,**

- **At first time you use DCI, Register yourself in VOMS with your personal certificate at [https://voms.ihep.ac.cn:8443](https://voms.ihep.ac.cn:8443/).**
	- 1. Select JUNO VO,
	- 2. Follow instructions to fill application,
	- 3. Read and allow AUP,
	- 4. Receive the confirmation email and confirm,
	- 5. Receive the message email about your accepted application.
- **At each time you use DCI services and resources in cluster, generate VOMS proxy each time.**

## **VOMS Exercise**

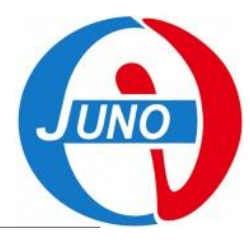

### **Try it:**

- **1. Look at your VOMS personal information at [VOMS user home.](https://voms.ihep.ac.cn:8443/voms/juno/user/home.action)**
- **2. At cluster, generate VOMS proxy voms-proxy-init --voms juno**
- **3. Get your proxy info by voms-proxy-info --all**
- **4. Check your proxy credential by openssl x509 -in /tmp/x509up\_u\$(id -u) -noout –text**
- **5. For IHEP EOS user,**
	- The EOS identification priority is Grid cert > local user, so when you set the globus environment, eos' command will inform you to type in your Grid password.

```
230207 18:16:02 25149 cryptossl_X509CreateProxy: Your identity: 
/C=CN/O=HEP/O=IHEP/OU=CC/CN=Xuantong Zhang
```
Enter PEM pass phrase:

- If you do not want to use grid user identity just tape Enter without input password.
- Or you can rename your Grid certs by `mv ~/.globus/ ~/.globus.juno/` to always use local user identity.

## **Step 3**

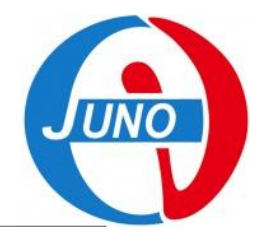

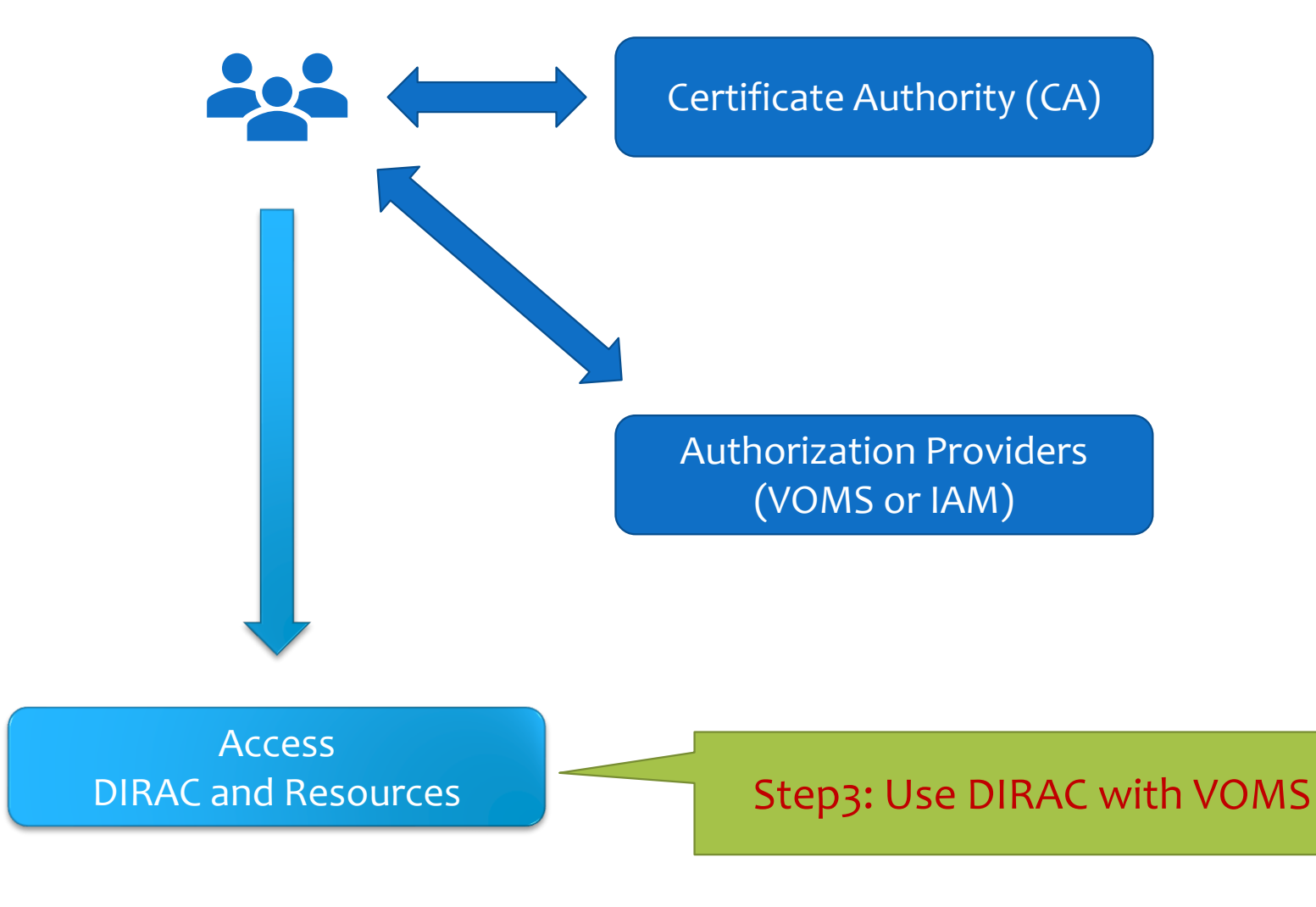

## **DIRAC Proxy**

### **DIRAC also uses VOMS proxy to identify users,**

- **Both for login DIRAC and use DIRAC working on resources.**
- **DIRAC will synchronize your user information from VOMS to DIRAC registry system.**

### **Access DIRAC,**

- **On webpage, use your personal certificate in browser.**
- **At cluster, generate DIRAC proxy, which is almost same method as VOMS proxy.**

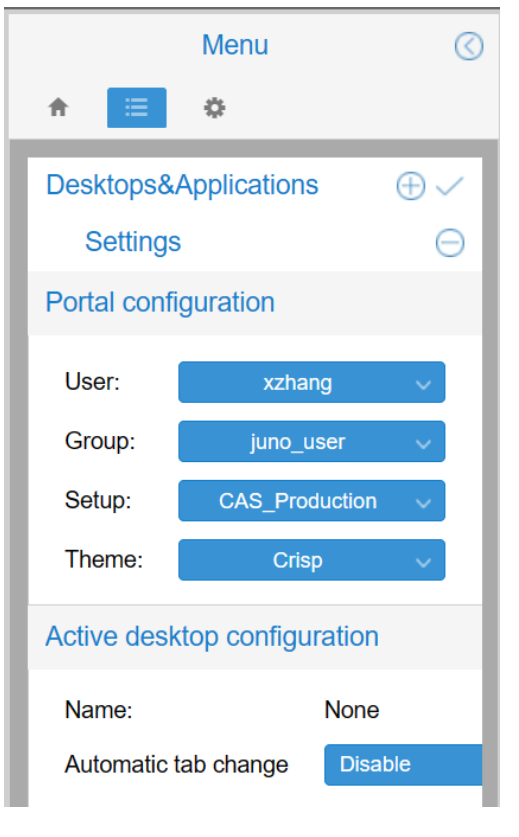

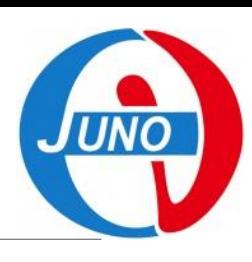

## **DIRAC Proxy Exercise**

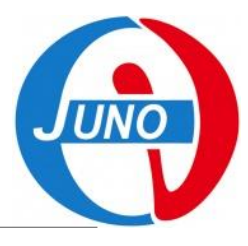

#### **Try it:**

- **1. Access [DIRAC webpage](https://dirac.ihep.ac.cn/) with your personal certificate.**
- **2. Upload your own proxy to DIRAC.**

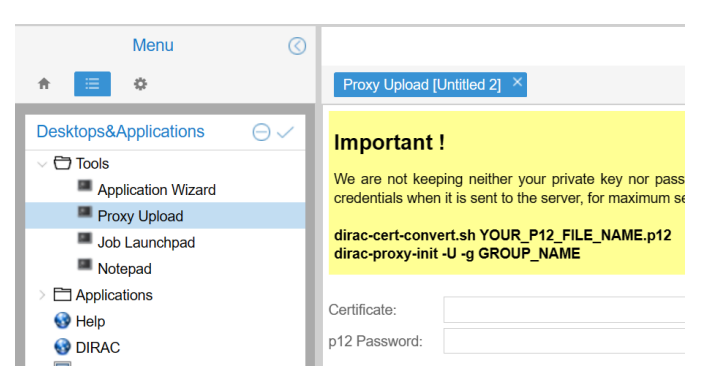

- **3. At cluster, generate your DIRAC proxy source /cvmfs/dcomputing.ihep.ac.cn/ dirac-proxy-init -g juno\_user**
- **4. Check your DIRAC proxy dirac-proxy-info**

# **Thank you!**

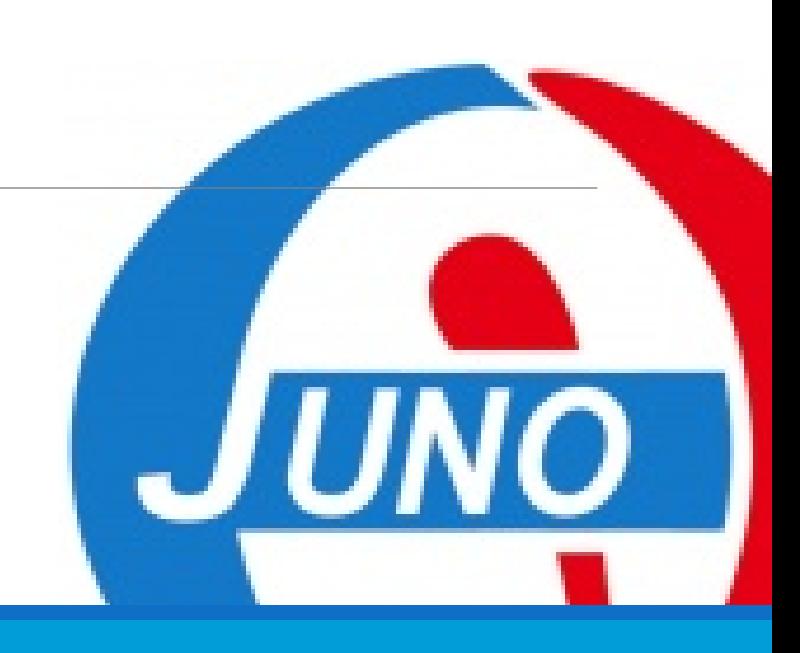